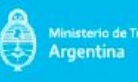

# **Mesa de Entradas Virtual**

En el marco de las medidas implementadas por el Gobierno Nacional para combatir y disminuir la circulación del nuevo Coronavirus (COVID-19), informamos que se encuentra habilitada la **Mesa de Entradas Virtual** para la presentación de **trámites genéricos que no esten incluidos dentro de los 32 tramites propios del Organismo a través de la plataforma TAD (Trámites aDistancia)**.

De esta manera, buscamos que el ciudadano no se acerque físicamente a la Mesa de Entradas del organismo, para aquellos casos que aún no cuentan con un trámite específico.

A través de esta modalidad se podrá acceder a un formulario con un **texto libre y un adjunto digital** para presentar a la Mesa de Entradas Virtual. El ingreso se puede realizar con el login de la app **MiArgentina**, con Cuil de **AFIP**, login de **ANSES** o **DNI** por RENAPER.

A continuación, se describe el trámite actualmente en línea:

**Nombre del trámite**: "Presentación Ciudadana ante el Poder Ejecutivo"

**Datos del trámite**: formulario para que se complete motivo de la presentación, dependencia dónde presentará la solicitud y observaciones (texto libre para redactar).

**Otra documentación**: documentación complementaria para acompañar el pedido de solicitud, para que se suba toda la documentación que se necesite.

Aclaración | En caso de no contar con los datos necesarios o no tener la Nota de presentación dentro *de la documentación necesaria para la tramitación del expediente, no se podrá gestionar procediendo al cierre de la solicitud.*

El sistema Generará un **Expediente Electrónico (EE)** el cual será dirigido a la **Mesa de Entrada de la ANAC.**

### *IMPORTANTE*

*Con este número de EE podrás individualizar la solicitud.*

*En caso de que la ANAC necesite mayor información o subsanación de documentos, se te enviará una notificación electrónica con dicha solicitud.*

# **¿Qué es TAD?**

**Trámites a Distancia – TAD** es una plataforma donde cualquier ciudadano puede realizar su trámite ante organismos públicos nacionales desde su casa, oficina y/o dispositivo móvil.

**Los trámites son 100% digitales** desde tu dispositivo, sin necesidad de papel ni acudir a un organismo público, permitiendo ahorrar tiempo y dinero en la gestión.

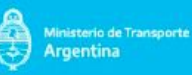

Es importante que tengas en cuenta que existen trámites pagos y éstos se pueden abonar en la misma plataforma, con tarjeta de crédito, VEP, Pago Mis Cuentas, Rapipago, entre otros.

## **¿Cómo acceder a TAD?**

- **1. AFIP con tu CUIT y clave fiscal**
- **2. DNI y tu número de trámite**
- **3. Clave de seguridad social de ANSES**
- **4. NIC para no residentes**
- **5. Mi Argentina**

**1. La Clave Fiscal** es una contraseña que otorga la **AFIP** para realizar tus trámites (presentar declaraciones juradas, efectuar pagos, adherir al Monotributo, solicitar la baja en impuestos o regímenes tributarios, trámites en TAD, etcétera.) desde cualquier PC, tablet o smartphone conectado a internet.

Podés crear un usuario en la plataforma y realizar todos los trámites del Sector Público Nacional.

**Para mayor información accedé a Cómo [solicitar](http://www.afip.gob.ar/claveFiscal/informacion-basica/solicitud.asp) Clave Fiscal AFIP**

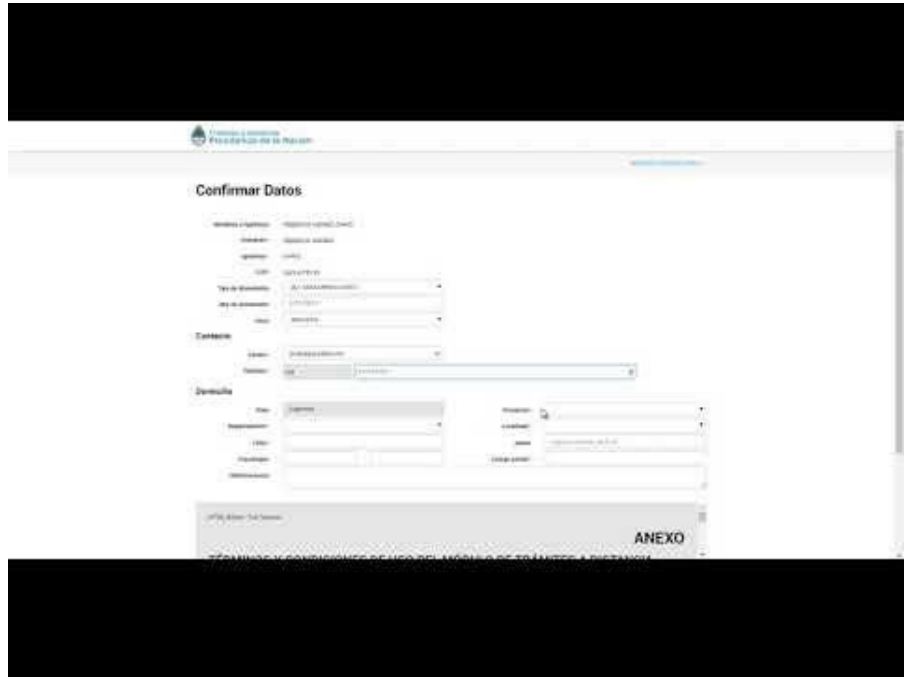

**2. Documento Nacional de identidad - DNI**

**El Documento Nacional de Identidad de Argentina** es el documento primario de identificación con que cuenta cada ciudadano argentino y los extranjeros con domicilio en el territorio del país.

El DNI en el sector inferior posee un número de trámite el cual identifica tu gestión.

Podés crear un usuario en la plataforma y realizar todos los trámites que estén habilitados con este nivel de seguridad.

**Para mayor información accedé a Video instructivo para [autenticarte](https://youtu.be/S4KaQsmEub0) con DNI en TAD**

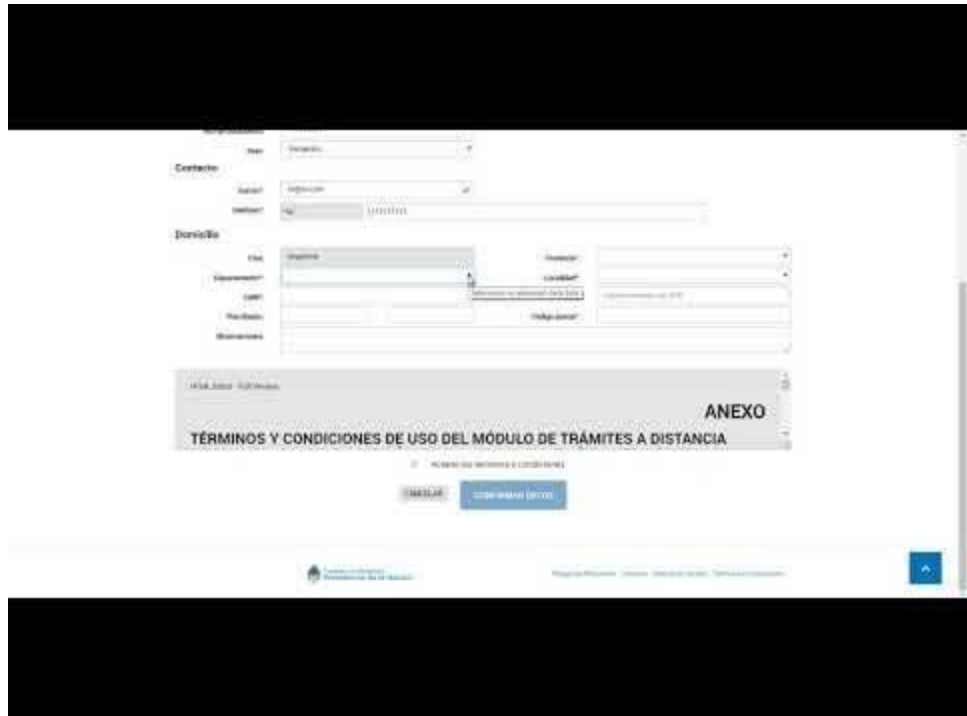

#### **3. ANSES – Clave de Seguridad Social**

**La clave de la Seguridad Social** es una contraseña que mantiene tus datos personales a resguardo del acceso de terceros. La necesitás para ingresar al portal de gestión **Mi ANSES** y **TAD** desde donde podés realizar trámites y consultas de manera segura sin necesidad de presentarte personalmente en una oficina.

A través de esta opción, podés crear un usuario en **TAD** -Trámites a Distancia y realizar los trámites que estén habilitados para esta modalidad en la Administración Pública Nacional.

**Para mayor información accedé a Anses - Obtener clave de [Seguridad](https://www.argentina.gob.ar/obtener-clave-de-la-seguridad-social) Social**

**4. NIC Argentina**

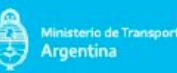

**NIC.ar** es el sitio donde se registran los dominios de Internet. Todos los usuarios no residentes que no cuenten con N° de CUIT/CUIL y Clave Fiscal Nivel 2 o superior, deben validar los datos a través del formulario digital para no residentes siguiendo los pasos que se indican a continuación.

A través de esta opción, podés crear un usuario en trámites a distancia y realizar los trámites de dominio de Internet.

**Para mayor información accedé a Preguntas [Frecuentes](https://nic.ar/es/ayuda/faq/2) NIC.ar**

#### **5. MiArgentina**

Con el usuario de **MiArgentina** podés acceder de forma fácil y segura a los servicios digitales del Estado. Desde **TAD** podés loguearte con tu usuario y realizar los trámites que poseen un nivel bajo de autenticación.

**Para mayor información accedé a Crear cuenta [MIArgentina](https://www.argentina.gob.ar/miargentina/crear-mi-cuenta)**

## **Manual del Usuario TAD**

Ponemos a disposición el **Manual del Usuario de TAD**, generado por la Subsecretaría de Innovación Administrativa, Jefatura de Gabinete de Ministros.

En el mismo se encuentran todos los procedimientos que el usuario debe conocer para operar con la plataforma.

### **ACCEDA AQUÍ AL MANUAL DEL [USUARIO](https://www.argentina.gob.ar/sites/default/files/manual-tad_09012020.pdf) TAD**